## **วิธีแตกไฟล์ (Extract)**

 ส�ำหรับไฟล์โปรแกรม **ACC-BILLING** ที่ Download มาเป็ นไฟล์ **Zip** ให้แตกไฟล์ออกมา (ซึ่งต้องไม่ทับตัวเดิม) โดยต้อง Rename ชื่อโฟล์เดอร์โปรแกรมตัวเดิมให้เปลี่ยนไปก่อน เพื่อไฟล์จะได้ไม่ทับกนั

**1.** คลิก **ป่ มขวาของเมาส์ ุ** > คลิก **Extract files** > คลิก **ไดร์ฟเดิมที่เคยติดตั้งโปรแกรม** > คลิก **OK**

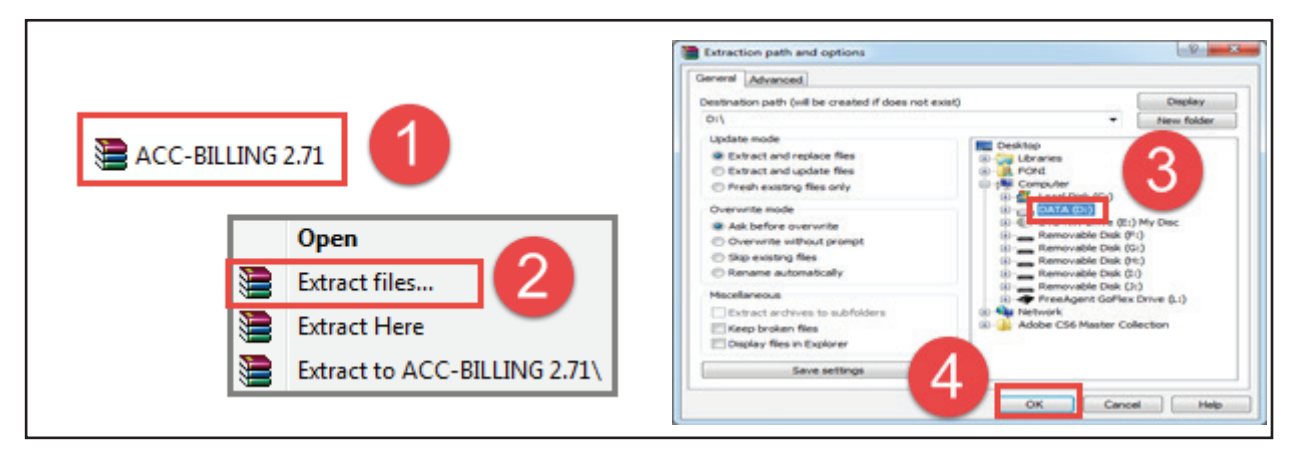

 $2.$  ให้รอจนกระทั่ง Extract เสร็จ จากนั้น ไปดูที่ไดร์ฟที่เลือกไว้ จะได้โฟล์เดอร์ <u>ACC-BILLING</u> ขึ้นมาใหม่ (ซึ่งจะไม่ทับโฟล์เดอร์โปรแกรมตัวเดิม เนื่องจากตัวเดิมได้ Rename ชื่อเปลี่ยนไปแล้ว)

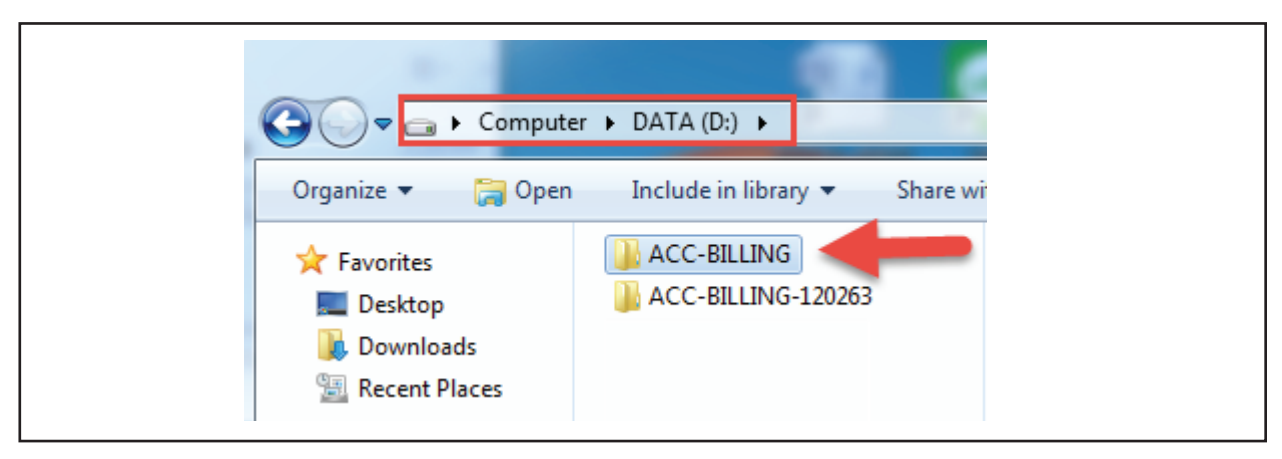

**3.** เสร็จแล้ว ให้ปิ ดหน้าจอต่างๆ ออกมา แล้วเข้าโปรแกรมที่ **Shortcut ตัวเดิม** ตรงหน้า Desktop ได้เลย (ถ้า Shortcut หายไป ให้สร้าง Shortcut ออกมาใหม่)

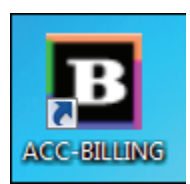